©2000 - Titus. Titus and the Titus logo are registered trademarks of Titus Software Corp. All trademarks and logos are the property of their respective owners. Developed by Player 1.

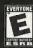

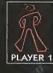

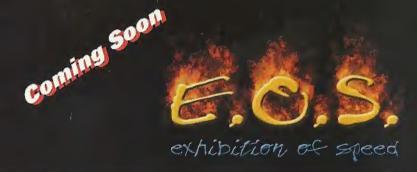

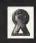

Titus Software Corporation, 20432 Corisco Street, Charsworth, CA 91311

© 2000 - Titus: AAO The Kangairo, fitus and the Titus logo, are registered trademarks of Titus Software Corp.
All trademarks and Goods are the property of their respectively ewiners. Developed by X-Ray Interacilye.

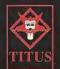

Sega is registered in the US Patent and Trademark Office: Sega, Breamcast and the Draemcast logo are either registered trademarks or trademarks of Sega Corporation. All Rights Reserved. Made and printed in the USA WARNING, Operate only with NTS to televisions and Sega Draemcast systems purchased in North and South America (except Argentina, Paraguay and Uruquisy). Will not operate with any other televisions of Sega Draemcast systems. Product covered under one or more of the following US. Patents: S,460,374; S,527,705,557,705,557,705,577,855,688,173,442,485,4,4564; 4,462,056; Rev. 3,889, Japanese Patent No. 2870582, (Patents pending in U.S. and other countries), Canada Patent No. 1,153,276. The ratings icon is a trademark of the Interactive Digital Software Association.

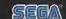

# eamo

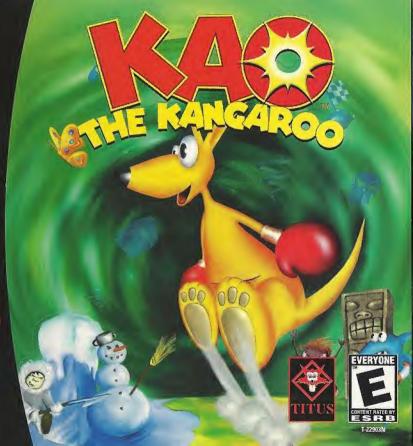

# WARNINGS Read Before Using Your Sega Dreamcast Video Game System

### CAUTION

Anyone who uses the Sena Dreamcast should read the operating manual for the software and console before operating them. A responsible adult should read these manuals together with any minors who will use the Sega Dreamcast before the minor uses it.

## HEALTH AND EPILEPSY WARNING

Some small number of people are susceptible to epileptic seizures or loss of consciousness when exposed to certain flashing lights or light natterns that they encounter in everyday life, such as those in certain television images or video games. These seizures or loss of consciousness may occur even if the person has never had an epileptic seizure.

If you or anyone in your family has ever had symptoms related to epilepsy when exposed to flashing lights, consult your doctor prior to using Sega Dreamcast.

In all cases, parents should monitor the use of video games by their children. If any player experiences dizziness, blurred vision. eve or muscle twitches, loss of consciousness, disorientation, any involuntary movement or convulsion, IMMEDIATELY DISCON-TINUE USE AND CONSULT YOUR DOCTOR BEFORE RESUMING PLAY.

To reduce the possibility of such symptoms, the operator must follow these safety precautions at all times when using Sega Dream-

- . Sit a minimum of 6.5 feet away from the television screen. This should be as far as the length of the controller cable. . Do not play if you are tired or have not had much sleep.
- . Make sure that the room in which you are playing has all the lights on and is well lit.
- . Stop playing video games for at least ten to twenty minutes per hour. This will rest your eyes, neck, arms and fingers so that you can continue comfortably playing the game in the future.

#### OPERATING PRECAUTIONS

To prevent personal injury, property damage or malfunction:

- . Before removing disc, be sure it has stopped spinning.
- . The Sega Dreamcast GD-ROM disc is intended for use exclusively on the Sega Dreamcast video game system. Do not use this disc in anything other than a Sega Dreamcast console, especially not in a CD player.
- . Do not allow fingerprints or dirt on either side of the disc.
- . Avoid bending the disc. Do not touch, smudge or scratch its surface.
- . Do not modify or enlarge the center hole of the disc or use a disc that is cracked, modified or repaired with adhesive tape.
- . Do not write on or apply anything to either side of the disc.
- . Store the disc in its original case and do not expose it to high temperature and humidity.
- . Do not leave the disc in direct sunlight or near a radiator or other source of heat.
- . Use lens cleaner and a soft dry cloth to clean disc, wiping gently from the center to the edge. Never use chemicals such as benzene and paint thinner to clean disc.

### PROJECTION TELEVISION WARNING

Still pictures or images may cause permanent picture tube damage or mark the phosphor of the CRT. Avoid repeated or extended use of video games on large-screen projection televisions.

#### SEGA DREAMCAST VIDEO GAME USE

This GD-ROM can only be used with the Sega Dreamcast video game system. Do not attempt to play this GD-ROM on any other CD player; doing so may damage the headphones and/or speakers. This game is licensed for home play on the Sega Dreamcast video game system only. Unauthorized copying, reproduction, rental, public performance of this game is a violation of applicable laws. The characters and events portrayed in this game are purely fictional. Any similarity to other persons, living or dead, is purely coincidental.

# CONTIENTS

| STARTING THE GAME         | 2   |
|---------------------------|-----|
| JEGA DREAMCAST CONTROLLER | 3   |
| /TORY                     | 4   |
| MAIN MENU                 | 5   |
| ON-SCREEN DISPLAY         | 6   |
| THE MAP                   | 6   |
| ENEMIE!                   | 7   |
| BOSSES                    | 8   |
| ITEMS                     | 9-1 |
| LOADING & JAVING DATA     | II  |
| /EGA DREAMCA/T JUMP PACK  | 11  |
| CREDITS                   | 12  |
| WARRANTY                  | 13  |
|                           |     |

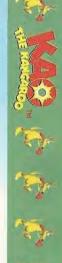

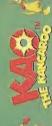

# STRAIGHT DUUR TAME

ON THE TITLE (CREEN, PRESS START BUTTON TO BEGIN THE GAME, A VMU felector will then appear on fcreen, you may choose a vau. WHICH WILL BE USED FOR SAVING CAME PROGRESS AND DESIRED SETTINGS. YOU MAY ALSO CHOOSE THE "CONTINUE WITHOUT SAVING" OPTION, BUT YOU WILL NOT BE ABLE TO JAVE YOUR GAME.

# المالات فالشفالات كالمنكسلافاتين لمكاور

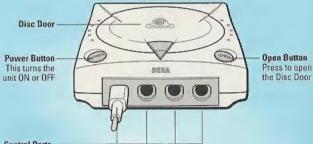

#### Control Ports

Use these ports to connect the Dreamcast Controller or other peripheral equipment. From left to right are "Control Port A", "Control Port B", "Control Port C", and "Control Port D", Use each port to connect controllers for players 1 to 4 respectively.

KAO THE KANCAROO I/ A /INCLE-PLAYER CAME, BEFORE TURNING THE /ECA DREAMCA/T POWER ON, CONNECT THE CONTROLLER OR OTHER PERIPHERAL EQUIPMENT INTO THE CONTROL PORT! OF THE JEGA DREAMCAST.

TO RETURN TO THE TITLE ICREEN AT ANY POINT DURING GAME PLAY, IMULTANEOUSLY PRESS AND HOLD THE A, B, X, Y AND START BUTTONS. THIS WILL CAUSE THE SEGA DREAMCAST TO JOFT-REJET THE JOFTWARE.

# ARCH DIMERLICITATION CONTINUAL FIR

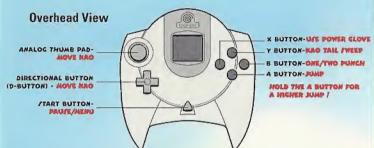

#### **Forward View**

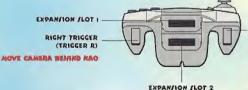

LEFT TRICGER (TRIGGER L)

·LEFT TRIGGER-RIGHT TRIGGER-ANALOG THUMB PAD-FIRST-PERSON CAMERA ·LEFT TRIGGER+X BUTTON-PLACE CHECKPOINT LEFT TRIGGER-ANALOG THUMB PAD-/TRAFE LEFT/RIGHT

NEVER TOUCH THE ANALOG THUMS PAD OR TRIGGERS L/R WHILE TURNING THE JEGA DREAMCAIT POWER ON. DOING TO MAY DITRUPT THE CONTROLLER INITIALIZATION PROCEDURE AND REJULT IN MALFUNCTION. IF THE ANALOG THUMB PAD OR TRIGGER! L/R ARE ACCIDENTALLY MOVED WHILE TURNING THE JEGA DREAMCAST POWER ON, IMMEDIATELY TURN THE POWER OFF AND THEN ON AGAIN MAKING JURE NOT TO TOUCH THE CONTROLLER.

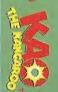

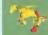

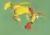

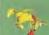

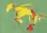

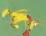

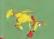

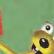

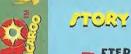

FTER BEING KIDNAPPED FROM HIS BEAUTIFUL HOME, KAO MUST FIND HIS WAY BACK TO AUSTRALIA WITH YOUR HELP. UNFORTUNATELY, THERE ARE MORE THAN A FEW PEOPLE WHO WANT NOTHING MORE THAN TO CAUSE KAO TOTAL CHAOS, IF NOT EXTINCTION ON THE WAY.

TOTAL CONTROL OVER KAO MAKE! MANEUVERING THROUGH INCREDIBLY DETAILED ENVIRONMENT! AN AWE!OME ADVENTURE!

USING KAO'S POWERFUL COMBINATION OF UPPERCUTS AND 1-2 PUNCHES, YOU CAN PUT THE ADVANTAGE IN YOUR CORNER.

EXPLORE 25 LEVELY WITHIN 5 WORLD! WITH HAIRY BOJ!-LEVEL! BETWEEN EACH WORLD. YOU CAN BE TRANSPORTED TO BONU! LEVEL! THROUGH !PECIAL TELEPORT!. IT ADD! UP TO 51 DIVER!E LOCATION! TO HOP, JUMP, HANG-GLIDE, !NOWBOARD, POWERBOAT, !PACE-!COOT AND CROCODILE JOCKEY THROUGH!!!

PUT MORE WAMMM IN KAO'S BAMM, WHEN YOU FIND EXTRA COINS AND OTHER POWER-UPS WAITING WITHIN THE BONUS LEVELS.

# While William

- "CONTINUE" PLAY A LOADED GAME.
- "NEW GAME" START A NEW GAME. THEN, PLEASE, SELECT A DIFFICULTY LEVEL (EASY, NORMAL, OR HARD.)
- "LOAD GAME" LOAD A JAVED GAME. THEN, PLEASE PICK A PREVIOUSLY JAVED GAME, YOU CANNOT LOAD AN EMPTY SLOT, BUT IT IS FREE TO USE FOR JAVING A GAME.
- "OPTIONS" CHANGE OPTION SETTINGS:
  - MUJIC VOLUME UJE THE ANALOG THUMB PAD TO INCREAJE OR DECREAJE MUJIC VOLUME.
  - Yound volume U/E the analog thumb pad to increase or decrease sound effects volume.
  - · JUMP PACK TURN THE INJERTED JUMP PACK "ON" OR "OFF."
  - · JOUND CHOOSE BETWEEN "MONO" OR "STEREO" JOUND.

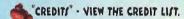

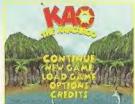

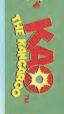

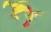

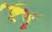

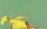

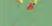

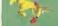

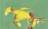

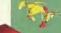

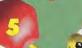

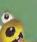

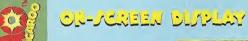

KAO'S LIFE ENERGY NUMBER OF LIVES

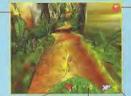

NUMBER OF GLOVE! NUMBER OF COINS NUMBER OF CHECKPOINTS PICKED-UP

# النسك قالذات

UPON COMPLETING A LEVEL, THE MAP WILL APPEAR. THE HIGHLIGHTED LEVELS ARE THE AREAS THAT KAO HAS ALREADY EXPLORED. THE FLASHING LEVEL IS THE ONE KAO IS ENTERING NEXT. THE DARKENED LEVEL! ARE NOT YET ACCE!! IBLE. THE MAP GIVE! INFORMATION ON KAO!! !TATU! FOR EACH PREVIOUSLY PLAYED LEVEL AND ON THE NUMBER OF ICONS TO BE FOUND IN EACH OF THEM. TO ACCESS THE MAP SCREEN MENU, PRESS THE START BUTTON WHILE PLAYING THE GAME.

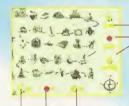

NUMBER OF LIVES, POWER GLOVES AND COINS EXISTING ON THE SELECTED LEVEL.

NUMBER OF LIVES, POWER GLOVES AND COINS KAO PICKED UP ON THE SELECTED LEVEL.

VTT?

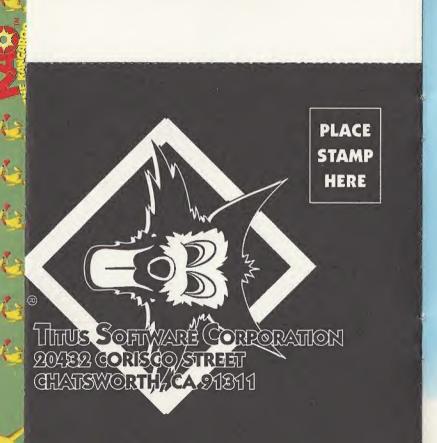

# ENEMLLES

THE NOT SO GOOD, THE BAD, AND THE UGLY: THE BAD GUYS! IT SEEMS THAT KAO HAS MADE QUITE A FEW "LESS THAN FRIENDLY" ACQUAINTANCES ON HIS JOURNEY. KAO MUST DEFEAT AN ABSOLUTE PLETHORA OF ENEMISS INCLUDING:

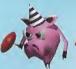

A PIG WITH A LOLLIPOP CLUB.

A FAILOR WHO WOULD LOVE NOTHING MORE THAN TO SWAB THE DECK WITH KAO.

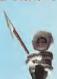

AN ANGRY ESKIMO.

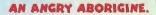

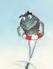

A TOOTHY /HARK HUNGRY FOR SOME KANGAROO SANDWICH.

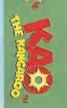

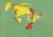

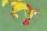

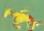

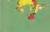

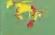

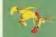

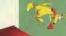

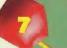

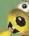

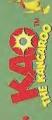

# VEJUVO:

THE REALLY BAD GUY!! AT THE END OF EVERY WORLD, BEFORE KAO CAN MOVE ON, HE MUIT DO BATTLE WITH THE LEVEL BOJ!. THERE ARE A TOTAL OF FIVE BOJIEJ IN KAO'! WAY. EACH BOJ! HAJ A UNIQUE FICHTING JTYLE, AND A DIFFERENT MANNER IN WHICH KAO MUIT DEFEAT THEM. THE BOJIEJ DO HAVE ONE THING IN COMMON... THEY DON'T LIKE KAO! THERE IS JOME JTRATEGY IN DEFEATING THESE MENACING GIANTS. KAO MUIT WAIT UNTIL THE BOJ! IJ DEFENSLES! BEFORE HE CAN ATTACK. EACH BOJ! HAJ A WEAK JPOT. IF KAO ATTACK! WHEN THE BOJ! IJ NOT VULNERABLE, IT WILL TAKE ENERGY FROM OUR HERO. FOR EXAMPLE, THE CAPTAIN BECOME! DEFENSLES! TO ATTACK WHEN HIS HOOK IS TEMPORARILY WEDGED IN THE WOODEN FLOOR.

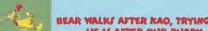

BEAR WALKS AFTER KAO, TRYING TO GRAB AND HARM HIM. HE IS AFTER OUR BUDDY, AND WANTS TO STUFF HIM.

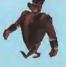

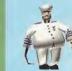

THE CAPTAIN ATTEMPTS TO GET CLOSE ENOUGH TO KAO TO MANGLE HIM WITH HIS DEADLY HOOK.

TEU), THE MIGHTY GREEK GOD I/ NOT /O FORGIVING WHEN IT COME! TO OUR PAL KAO. TEU! HOVER! ABOUT WIELDING !HOCKING LIGHTNING, TRYING TO "BRIGHTEN UP" KAO! DAY.

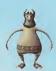

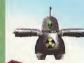

CLAD IN A METAL SPACE SUIT, ALIEN TRIES TO MASH RAO WITH HIS SPACE SHIELD. POWERED BY ELECTRIC GENERATORS ON EARTH, ALIEN DOES HIS BEST TO GIVE RAO AN ENCOUNTER OF ANOTHER KINDS

HUNTER IJ THE ANIMAL COLLECTOR THAT CAPTURED KAO, AND J'TARTED THIJ WHOLE FIAJCO. ARMED WITH A POWERFUL ELEPHANT GUN AND A CAGE, HUNTER WOULD LOVE TO HAVE CUTE LITTLE KAO ON MIJ WALL.

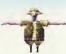

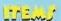

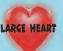

RESTORES UP TO 50% OF KAO'S ENERGY.

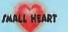

RESTORES UP TO 25% OF KAO'S ENERGY

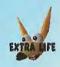

GIVE! THE PLAYER ONE EXTRA LIFE.

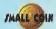

COLLECT 50 TO GAIN AN EXTRA LIFE.

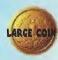

WORTH IO SMALL COINS.

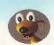

KAO'S TIP:
COLLECT ALL THE COINS IN ALL THE LEVELS FOR A SECRET SURPRISES!

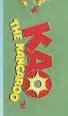

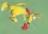

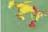

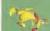

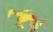

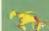

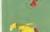

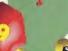

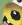

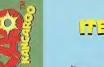

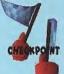

GIVE/ YOU THE FREEDOM OF PLACING CHECKPOINT/ WHEREVE! YOU MED THEM! PLACE THE/E ICOM/ WHEREVER YOU WANT KAN TO REAPPEAR AFTER HE DIE!. (IF YOU DO NOT PLACE AN ICOM KAO WILL APPEAR AT THE BEGINNING OF THE LEVEL. CHECKPOINT! ARE JET TO ZERO AT THE JTART OF EVERY NEW LEVEL- JOU/E THEM! CHECKPOINT! CANNOT BE PLACED DURING

WHEN THROWN, THE GLOVE WILL GO IN THE DIRECTION OF AN ENEMY. (IF THERE ARE TWO ENEMIES, THE CLOFER ONE IS HIT!)

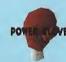

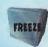

ENEMIES ARE FROZEN FOR EIGHT SECONDS.

A RANDOM ITEM I/ GIVEN TO KAO. BE CAREFUL THOUGH

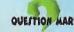

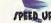

THIS ITEM ALLOWS KAO TO HOP LIKE THE WIND!

# LOADING & JANANG DATA

- · CHOOSE "LOAD GAME" FROM THE MAIN MENU TO LOAD A GAME OR "SAVE" FROM THE MENU IN THE MAP
- · JAVING CAME DATA REQUIRES A VISUAL MEMORY UNIT, SOLD SEPARATELY. WHILE SAVING A GAME FILE, NEVER TURN OFF THE SEGA DREAMCAST POWER, REMOVE THE MEMORY CARD OR DISCONNECT THE CONTROLLER OR OTHER PERIPHERAL EQUIPMENT.
- . PRESS THE START BUTTON IN THE MAP SCREEN MENU TO ACCESS TO "SAVE" OPTIONS.

SEGA DREAMCAST VISUAL MEMORY UNIT (VMU)

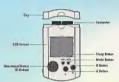

# MECA BREAKCLYF JUMP PACK

THE JEGA DREAMCAST JUMP PACK IS SUPPORTED IF YOU USE A JEGA DREAMCAST CONTROLLER TO PLAY THIS GAME, CONNECT THE JEGA DREAMCAST JUMP PACK TO THE JEGA DREAMCAST CONTROLLER'S EXPANSION JOCKET 2 AND TURN THE VIBRATION ON IN THE OPTIONS FROM MAIN MENU SCREEN.

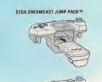

TO RETURN TO THE TITLE /CREEN AT ANY POINT DURING GAME PLAY, IMULTANEOUJLY PRESS AND HOLD THE A, B, X, Y AND /TART BUTTONS. THIS WILL CAUSE THE /EGA DREAMCAST TO SOFT-RESET THE SOFTWARE."

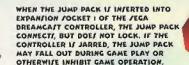

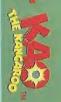

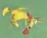

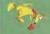

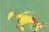

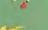

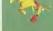

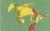

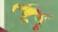

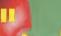

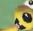

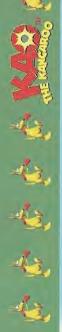

# ستاكانك

PRODUCER

PAUL LESKOWICE

LEAD PROGRAMMER

JAN MATLAG

MARCIN KLIMEK

JAKUB KOJDER

CHARACTER! AND ANUALTION

WOJTEK BILINIKI

PAWEL CZAPLA

LEVILLE

MOTER BITINIKI

MARCIN KLIMEK

**17** X

ALEK /ZYMCZY/ZYN

PAWEL CZAPLA

PAULINA KLIMEK

RAFAL /ZUMNY

BARTEK IDIL

JAKUB KOJDER

#### BUTTER

WOJTEK BILLMIKI

MARCIN KLIMEK

PAWEL CIAPLA

"FLFX"

ADDITIONAL ART

CRIEGORY "NE!" KUKU!

RAFAL "JUTWA" JACKO

BUTWELL KRAY INTERACTIVE

JAREK OWCZAREK

JAN /ZCZEPANOW/KI

OA TEAM MANAGER

THOMAS BAILLET

**QA TEAM** 

EDDIE LEGENDRE

FREDERIC LASSERET

EMMANUEL FARIA

SHALTI

WALDEMAR MITKOW

"RESYNC"

"KRZYJIEK URBANJKI"

#### WARRANTY

Titus warrants to the original purchaser of this Titus product that the medium on which this computer program is recorded is free from defects in materials and workmanship for a period of (90) days from the date of purchase. This Titus program is sold "as is\*, without express or implied warranty of any kind, and Titus Is not liable for any losses or damages of any kind resulting from use of this program. Titus agrees for a period of ninety (90) days to either repair or replace, at its option, free of change, any Titus product with proof of date of purchase.

This warranty is not applicable to normal wear and tear. This warranty shall not be applicable and shall be void if the defect in the Titus product has arisen through abuse, unreasonable use, mistreatment or neelect.

THIS WARRANTY IS IN LIEU OF ALL OTHER REPRESENTATIONS OR CLAIMS OF ANY NATURE THAT SHALL BE BINDING ON OR OBLIGATE TITUS. ANY IMPLIED WARRANTIES APPLICABLE TO THIS SOFTWARE PRODUCT, INCLUDING WARRANTIES OF MERCHANTABILITY AND FITNESS FOR A PARTICULAR PURPOSE, ARE LIMITED TO THE NINETY (90) DAYS PERIOD DESCRIBED ABOVE. IN NO EVENT WILL TITUS BE LIABLE FOR ANY SPECIAL, INCIDENTAL, OR CONSCIUENTIAL DAMAGES PERIOL TING FROM POSSESSION LISE OF MAI FUNCTION OF THIS TITUS SOFTWARE PRODUCT.

This warranty shall not be applicable to the extent that any provision of this warranty is prohibited by any federal, state or municipal law, which cannot be preempted. This warranty gives you specific legal fights and you may also have other rights, which vary, from state to state.

TITUS SOFTMARE CORP. 2042 CORISCO ST. • CHATSWORTH. CA 91311 • 918-709-3990.

#### TECHNICAL SUPPORT

The technical support on Titus products is being provided by Interplay Entertainment Corp. TROUBLESHOOTING DOCUMENTS ONLINE!

Interplay Entertainment Corp. Technical Support now offers troubleshooting guides with complete installation and setup instructions as well as information that will help you overcome the most common difficulties.

If you have questions about the program, our Technical Support Department can help. Our web site contains up-to-date information on the most common difficulties with our products, and this information is the same as that used by our product support bechniclans. We keep the product support pages updated on a regular basis, so please check here first for no-wait solutions. If you have access to the World Wide Web, you can find these at: www.interplay.com/ support/

If you are unable to find the information you need on our web site, please feel free to contact Technical Support via e-mail, phone, lax, or letter. Please be sure to include the following information in your e-mail message, fax, or letter:

- . Title of Game
- Platform
- A description of the problem you're having

If you need to talk to someone immediately, call us at (949) 553-6678 Monday through Thursday between 8:00AM - 5:45PM, and Friday between 9:00AM - 4:45PM, Pacific Standard Time with 24 hours, 7 days a week support available through the use of our automated wizard. Please have the above information roady when you call you will initially be connected with our automated wizard. For information pertaining to your specific title, press "1" on the main menu and listen carefully to all prompts. All titles are listed alphabelically. After you have selected your filte, the most common difficulties will be listed. If the difficulty you are having is not listed or you need additional assistance, you may press "0" on your games main menu, and you will be transferred to a Technical Support Representative. No hints or codes are available from this line.

Interplay Entertainment Corp. Support Fax: (949) 252-2820
Interplay Entertainment Corp. Technical Support • 16815 Von Karman Avenue • Irvine. CA 92606

HOW TO REACH US ONLINE

INTERNET E-MAIL: support@Interplay.com • WORLD WIDE WEB: www.interplay.com • FTP: ftp.interplay.com

#### ESRB RATING

This product has been rated by the Entertainment Software Rating Board. For information about the ESRB rating, or to comment about the appropriateness of the rating, please contact the ESRB at 1-800-771-3772.

Regs is registered in the US Patent, and Trademark Office, Segs, Dreamcast and the Dreamcast Registered trademarks or trademarks or trademarks or Segs Enterprises, 110. All Rights Reserved. Made and printed in the USA. WARNING Operates only with NTSC relevables and Segs Dreamcast systems purchased in North and South America Increase Adjection, Fair Segs year of Usago VIV (Bit of Copiese with any of West Refered as Copy and Segs Operated Systems (Segs Dreamcast Systems Department of Segs Dreamcast Systems Department of Segs Dreamcast Systems Department of Segs Dreamcast Systems Department of Segs Dreamcast Systems Department of Segs Dreamcast Systems Department of Segs Dreamcast Systems Department of Segs Dreamcast Systems Department of Segs Dreamcast Systems Department of Segs Dreamcast Segs Department of Segs Department of Segs Dreamcast Segs Department of Segs Dreamcast Segs Department of Segs Dreamcast Segs Department of Segs Dreamcast Segs Dreamcast Segs Dreamcas

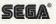

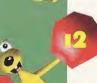